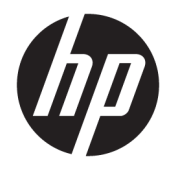

Hướng dẫn Sử dụng

© Copyright 2019 HP Development Company, L.P.

HDMI, Logo HDMI và High-Definition Multimedia Interface là các thương hiệu hoặc thương hiệu đã đăng ký của HDMI Licensing LLC. NVIDIA và G-SYNC là các thương hiệu và/hoặc thương hiệu đã đăng ký của NVIDIA Corporation tại Hoa Kỳ và/ hoặc các quốc gia khác. Windows là thương hiệu hoặc thương hiệu đã được đăng ký của Microsoft Corporation tại Hoa Kỳ và/hoặc các quốc gia khác.

Thông tin trong tài liệu này có thể thay đổi mà không cần phải thông báo trước. Các bảo hành chỉ dành cho sản phẩm và dịch vụ của HP được quy định trong các phiếu bảo hành rõ ràng kèm theo các sản phẩm và dịch vụ đó. Không có điều khoản nào trong tài liệu này được hiểu là thiết lập bảo hành bổ sung. HP sẽ không chịu trách nhiệm pháp lý đối với những lỗi hoặc thiếu sót về mặt kỹ thuật hoặc biên tập có trong tài liệu này.

#### Thông báo về sản phẩm

Hướng dẫn này mô tả những tính năng phổ biến ở hầu hết các model sản phẩm. Một số tính năng có thể không sử dụng được trên sản phẩm của bạn. Để truy cập hướng dẫn sử dụng mới nhất, truy cập

[http://www.hp.com/support,](http://www.hp.com/support) và làm theo các hướng dẫn để tìm sản phẩm của ban. Sau đó chọn User Guides (Hướng dẫn Sử dụng).

Ấn bản lần hai: Tháng 4 năm 2019

Ấn bản lần đầu: Tháng 8 năm 2018

Mã bộ phận Tài liệu: L33294-EP2

## Giới thiệu về Hướng dẫn này

Hướng dẫn này cung cấp thông tin về các tính năng của màn hình, thiết lập màn hình, sử dụng phần mềm và các thông số kỹ thuật.

- **A CẢNH BÁO!** Chỉ báo một tình huống nguy hiểm, nếu không tránh được, có thể dẫn đến tử vong hoặc thương tích nghiêm trong.
- A THẬN TRỌNG: Chỉ báo một tình huống nguy hiểm, nếu không tránh được, có thể dẫn đến thương tích nhẹ hoặc vừa phải.
- **[\*\* QUAN TRỌNG:** Chỉ báo thông tin được coi là quan trọng nhưng không liên quan đến nguy hiểm (ví dụ: các thông báo liên quan đến thiệt hại tài sản). Cảnh báo người dùng rằng việc không tuân thủ đúng quy trình theo như mô tả có thể dẫn đến mất dữ liệu hoặc hỏng hóc phần cứng hoặc phần mềm. Ngoài ra còn chứa các thông tin cần thiết để giải thích về một khái niệm hoặc để hoàn thành một tác vụ.
- GHI CHÚ: Bao gồm các thông tin bổ sung để nhấn mạnh hoặc bổ sung những điểm quan trọng của nội dung chính.
- $\frac{1}{2}$  CHI DÂN: Đưa ra các gợi ý hữu ích để hoàn tất một tác vụ.

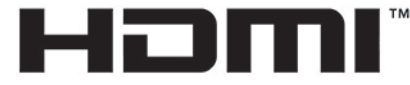

HIGH-DEFINITION MULTIMEDIA INTERFACE Sản phẩm này có kết hợp công nghệ HDMI.

# Mục lục

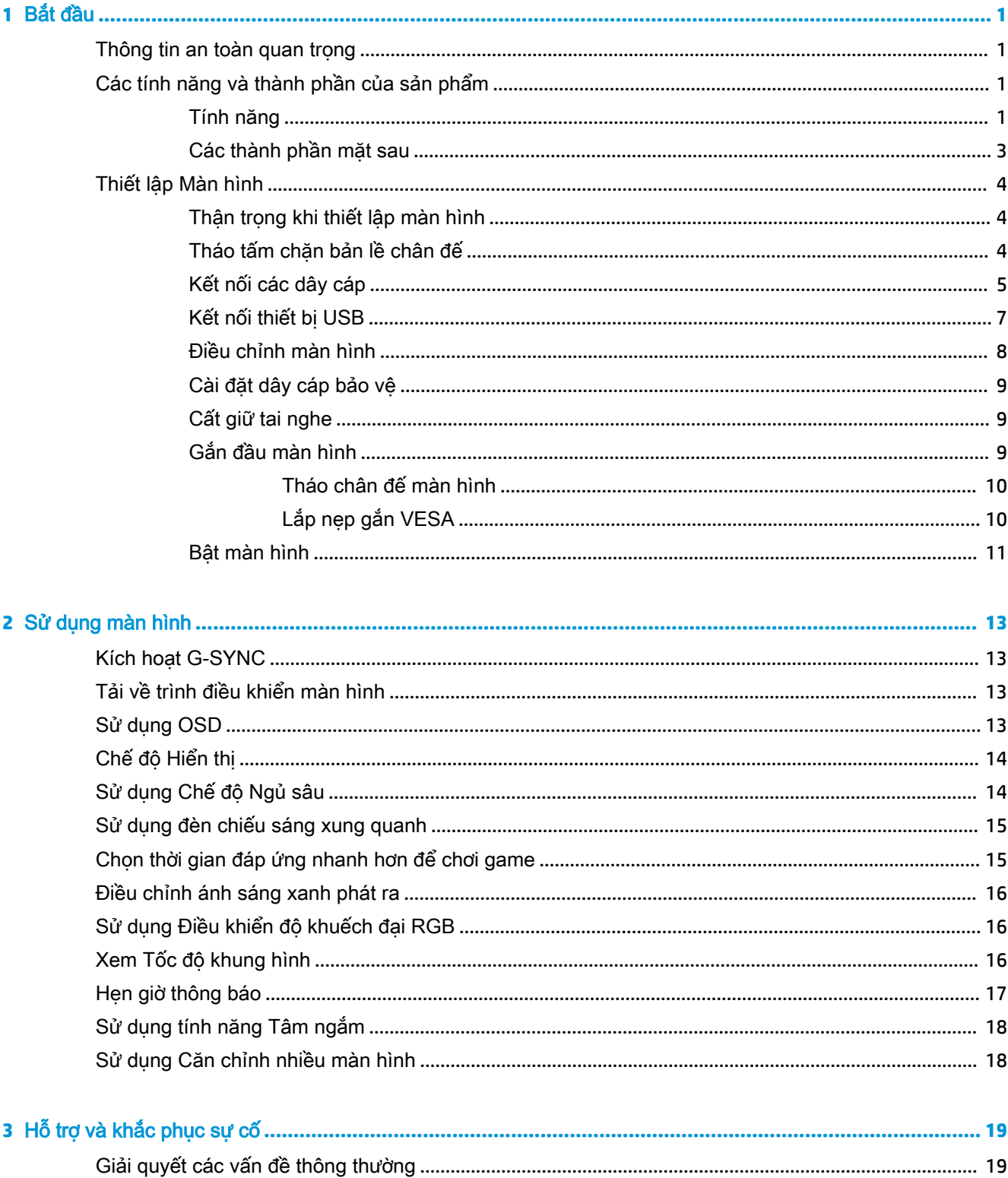

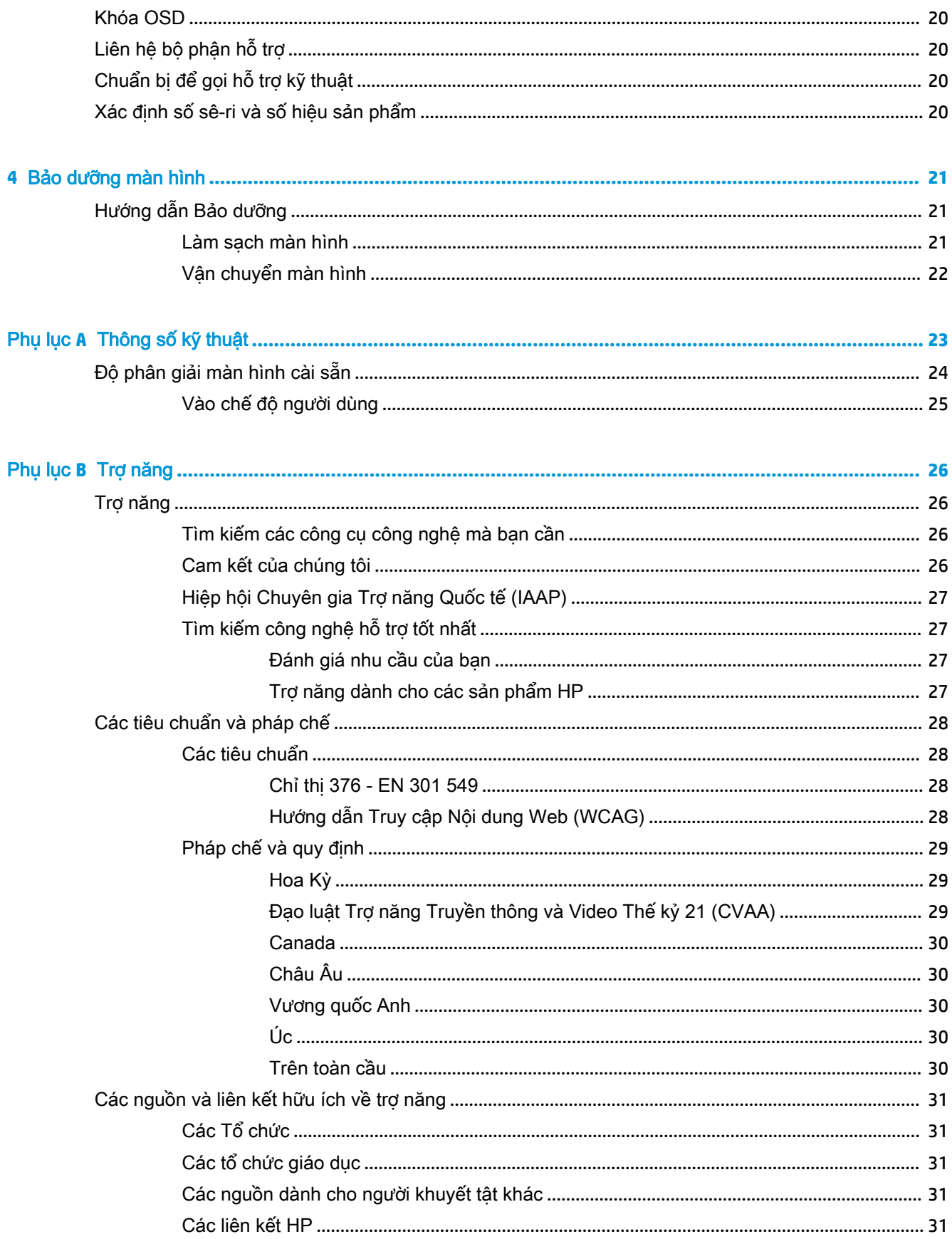

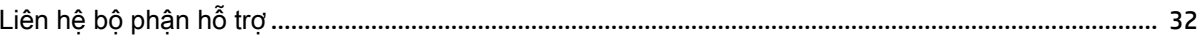

# <span id="page-8-0"></span>**1** Bắt đầu

## Thông tin an toàn quan trọng

Dây điện AC và bộ đổi nguồn AC có thể đi kèm với màn hình. Nếu sử dụng dây khác, chỉ sử dụng nguồn điện và đấu nối thích hợp cho màn hình này. Để biết thông tin về bộ dây điện AC chính xác được sử dụng cùng với màn hình này, hãy tham khảo *Thông báo về Sản phẩm* có trong bô tài liệu của bạn.

 $\bigwedge$  CẢNH BÁO! Để giảm nguy cơ bị điện giật hoặc hỏng hóc thiết bị:

- Luôn cắm dây điện vào một ổ cắm điện AC dễ tiếp cận.
- Nếu dây nguồn có phích cắm 3 chân, cắm dây vào một ổ cắm được tiếp đất (nối đất) có 3 chân.

• Ngắt kết nối nguồn điện khỏi máy tính bằng cách rút phích cắm dây điện ra khỏi ổ cắm điện AC. Khi tháo phích cắm dây nguồn ra khỏi ổ cắm điện AC, hãy nắm dây bằng phích cắm.

Vì sự an toàn của bạn, đừng đặt bất cứ vật gì lên các dây điện hoặc cáp điện. Nên cẩn thận khi đi dây tất cả các dây điện và cáp được nối với màn hình để không giẫm lên, kéo, vấp, hoặc vướng phải các dây này.

Để giảm nguy cơ bị thương tích nghiêm trong, đọc *Hướng dẫn An toàn & Tiên nghi* kèm theo hướng dẫn sử dụng của bạn. Tài liệu này mô tả việc bố trí máy trạm đúng cách và các thói quen về tư thế, sức khỏe và làm việc thích hợp cho người dùng máy tính. *Hướng dẫn An toàn & Tiên nghi* cũng cung cấp các thông tin quan trong về an toàn điện và cơ. Hướng dẫn An toàn & Tiện nghi cũng có trên Web tại địa chỉ [http://www.hp.com/ergo.](http://www.hp.com/ergo)

**Ty QUAN TRỌNG:** Để bảo vệ màn hình và máy tính, hãy kết nối tất cả dây nguồn cho máy tính và các thiết bị ngoại vi (như màn hình, máy in, máy quét) vào một thiết bị bảo vệ quá áp như ổ cắm điện nhiều lỗ hoặc bộ cấp nguồn liên tục (UPS). Không phải tất cả các ổ cắm điện nhiều lỗ nào cũng có khả năng bảo vệ quá áp; ổ cắm điện nhiều lỗ phải có nhãn cụ thể ghi rõ là có khả năng này. Hãy sử dụng ổ cắm điện nhiều lỗ của nhà sản xuất có đưa ra chính sách thay thế thiệt hại để bạn có thể thay thế thiết bị nếu bảo vệ quá áp bị lỗi.

Sử dụng thiết bị có kích cỡ chính xác và phù hợp được thiết kế riêng cho mục đích hỗ trợ màn hình của bạn.

- <u>A CẢNH BÁO!</u> Các màn hình được đặt ở những vị trí không hợp lý trên dụng cụ sửa, tủ sách, giá sách, bàn làm việc, loa, hộp dụng cụ, hoặc xe đẩy có thể bị rơi và gây thương tích cá nhân.
- **GHI CHÚ:** Sản phẩm này phù hợp cho các mục đích giải trí. Cân nhắc việc đặt màn hình trong một môi trường có ánh sáng được kiểm soát để tránh ảnh hưởng bởi ánh sáng xung quanh và các bề mặt sáng có thể gây ra phản xạ gây khó chịu từ màn hình.

## Các tính năng và thành phần của sản phẩm

### Tính năng

Sản phẩm này là một màn hình đạt chuẩn G-SYNC của NVIDIA, cho phép bạn tận hưởng khả năng chơi game trên PC với hiệu năng mượt mà, đáp ứng nhanh, không bị giật khi chơi game. Nguồn bên ngoài được kết nối với màn hình của bạn phải được lắp đặt card đồ họa NVIDIA G-SYNC series 10

hoặc cao hơn để sử dụng G-SYNC. HP khuyến cáo để chơi game tốt nhất, cũng nên cài đặt trình điều khiển đồ họa được hỗ trợ mới nhất.

Công nghệ G-SYNC của NVIDIA được thiết kế để loại bỏ hiện tượng giật và xé hình trong các game và video bằng cách khóa tốc độ làm mới của màn hình theo tốc độ khung hình card đồ họa. Kiểm tra với nhà sản xuất card đồ họa của bạn để biết khả năng tương thích với màn hình hỗ trợ G-SYNC. Xem [Kích hoạt G-SYNC thuộc trang 13](#page-20-0) để biết thêm thông tin.

 $\mathbb{F}$  GHI CHU: Màn hình phải được kết nối với hệ thống bằng cáp DisplayPort để sử dụng NVIDIA G-SYNC. Xem [Kích hoạt G-SYNC thuộc trang 13](#page-20-0) để biết thêm thông tin.

**jiiing GHI CHÚ:** Tốc độ làm mới thích ứng sẽ khác nhau tùy theo màn hình. Các thông tin khác hiện có sẵn tại [http://www.geforce.com/hardware/technology/g-sync.](http://www.geforce.com/hardware/technology/g-sync)

Các tính năng của màn hình bao gồm:

- Diện tích xem được có đường chéo 62,23 cm (24,5 inch) với độ phân giải FHD 1920 × 1080, kèm theo hỗ trợ toàn màn hình cho các độ phân giải thấp hơn
- Khả năng điều chỉnh độ nghiêng và độ cao
- Ngõ vào video High-Definition Multimedia Interface (HDMI)
- Ngõ vào video DisplayPort
- Tính năng HDCP (Bảo vệ Nội dung số băng thông cao) được sử dụng trên tất cả các ngõ vào
- Hub USB với một cổng upstream và hai cổng downstream
- Giắc cắm âm thanh ra (tai nghe)
- Cáp DisplayPort và USB Type-B sang USB Type-A đi kèm
- Khả năng Plug and Play (Cắm và chay) nếu hệ điều hành hỗ trợ
- Điều chỉnh chức năng Hiển thị trên Màn hình (OSD) bằng mười ngôn ngữ giúp thiết lập và tối ưu hóa màn hình dễ dàng
- Chỉ báo số khung hình mỗi giây được hiển thị trên màn hình điều khiển, có thể điều chỉnh bằng menu OSD
- Bộ hẹn giờ thông báo được hiển thị trên màn hình, có thể điều chỉnh bằng menu OSD
- Tâm ngắm chơi game được hiển thị trên màn hình, có thể điều chỉnh bằng menu OSD
- Khe cắm dây cáp bảo vệ ở phía sau màn hình dùng cho cáp bảo vệ tùy chọn
- Chiếu sáng xung quanh người dùng có thể định cấu hình với các đèn LED toàn dải
- Móc treo tai nghe thuận tiện trên chân đế màn hình
- Công nghệ NVIDIA® G-SYNC™ với tốc đô làm mới cao, mang lại lợi thế chơi game trên PC về thời gian phản ứng cũng như có trải nghiệm chân thực hơn
	- Có được độ mượt mà bằng cách đồng bộ hóa tốc độ làm mới màn hình với GPU trong máy tính để bàn hoặc máy tính xách tay dùng GeForce GTX, loại bỏ hiện tượng xé màn hình cũng như giảm tối thiểu hiện tượng giật màn hình và độ trễ ngõ vào.
	- Cảnh vật sẽ xuất hiện ngay lập tức, các đối tượng trông sắc nét hơn và chơi game cực kỳ mượt mà, mang lại cho bạn trải nghiệm hình ảnh tuyệt đẹp và lợi thế cạnh tranh cực lớn.
- Công nghệ Ultra Low Motion Blur (ULMB) của NVIDIA là một chế độ bổ sung giúp giảm hiện tượng mờ khi chuyển động cũng như giảm tối thiểu hiện tượng bóng ma xuất hiện khi các thành phần trên màn hình đang di chuyển nhanh. Với ULMB, các đối tượng chuyển động trông sẽ

<span id="page-10-0"></span>mượt mà hơn so với ở chế độ thông thường. ULMB chỉ sử dụng được thông qua ngõ vào DisplayPort.

● Có thể dùng nẹp gắn chuẩn VESA để gắn màn hình vào thiết bị treo tường hoặc tay cần xoay

<sup>2</sup> GHI CHÚ: Để biết các thông tin về an toàn và quy định, hãy tham khảo Thông báo về Sản phẩm được cung cấp trong bộ tài liệu của bạn. Để truy cập hướng dẫn sử dụng mới nhất, truy cập <http://www.hp.com/support> và làm theo các hướng dẫn để tìm sản phẩm của bạn. Sau đó chọn User Guides (Hướng dẫn Sử dụng).

## Các thành phần mặt sau

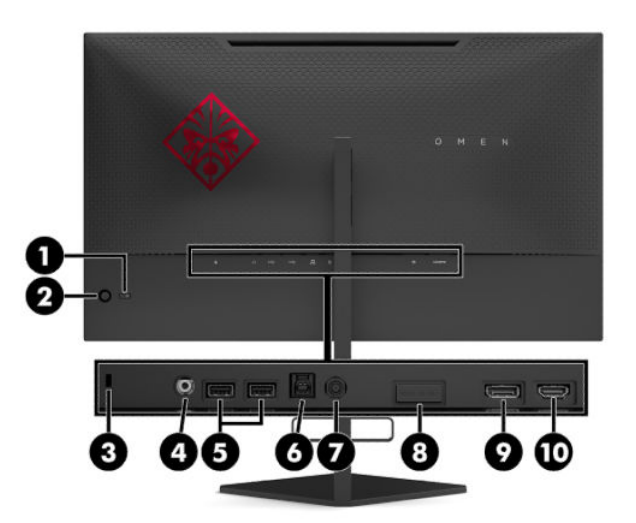

#### Bảng **1**-**1** Các thành phần phía sau và mô tả

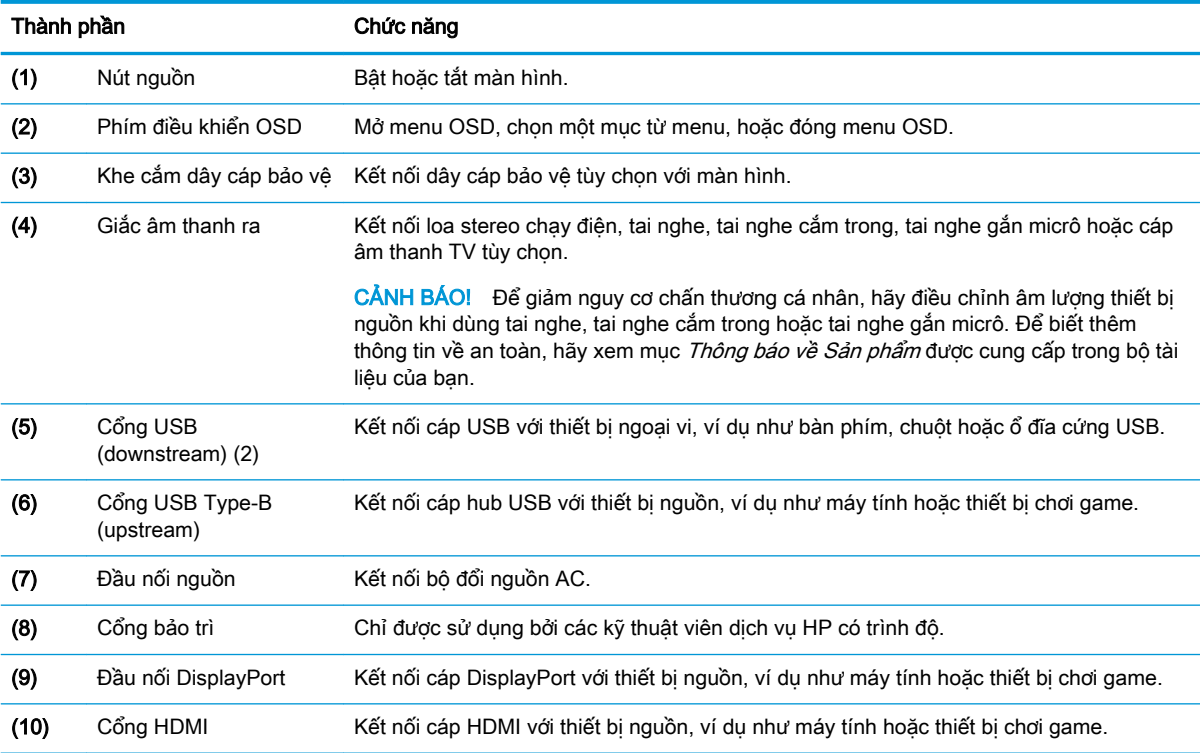

# <span id="page-11-0"></span>Thiết lập Màn hình

## Thận trọng khi thiết lập màn hình

- $\triangle$  CẢNH BÁO! Để giảm thiểu rủi ro thương tích nghiêm trong, vui lòng đọc Hướng dẫn An toàn & Tiên nghi. Tài liệu này mô tả việc bố trí máy tram đúng cách và các thói quen về tư thế, sức khỏe và làm việc thích hợp cho người dùng máy tính. Hướng dẫn An toàn & Tiên nghi cũng cung cấp các thông tin quan trong về an toàn điện và cơ. Hướng dẫn An toàn & Tiên nghi có trên Web tại địa chỉ <http://www.hp.com/ergo>.
- **[7] QUAN TRỌNG:** Để tránh làm hỏng màn hình, không được chạm vào bề mặt của panel màn hình LCD. Áp lực trên panel có thể làm cho màu sắc không đồng đều hoặc các tinh thể lỏng bị sai hướng. Nếu điều này xảy ra, màn hình sẽ không trở về lại trạng thái bình thường được.

QUAN TRỌNG: Để ngăn màn hình không bị trầy xước, bong tróc, hoặc bị vỡ và ngăn ngừa hư hại cho các nút điều khiển, hãy đặt màn hình úp xuống một bề mặt bằng phẳng có phủ tấm bọt bảo vệ hoặc vải không gây ăn mòn.

## Tháo tấm chăn bản lề chân đế

Màn hình được đi kèm với tấm chặn bản lề để khóa đầu màn hình ở vị trí chiều cao thấp nhất trên chân đế. Bạn phải tháo tấm chặn bản lề để điều chỉnh chiều cao của đầu màn hình.

Để tháo tấm chặn bản lề, ấn nhẹ xuống đầu màn hình (1) và kéo tấm chặn bản lề ra khỏi chân đế (2).

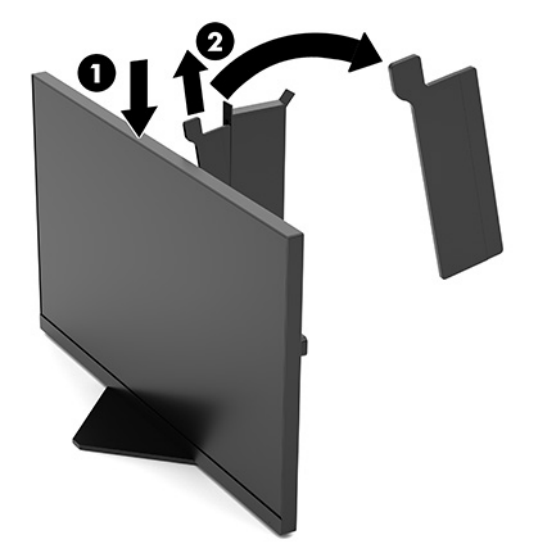

## <span id="page-12-0"></span>Kết nối các dây cáp

**SHI CHÚ:** Màn hình này đi kèm cáp video DisplayPort.

- **1**. Đặt màn hình ở vị trí thoáng gió và thuận tiện gần máy tính hoặc thiết bị nguồn.
- **2**. Trước khi kết nối cáp, hãy luồn các dây cáp xuyên qua nẹp dẫn hướng đi dây cáp ở phía sau màn hình.

![](_page_12_Picture_4.jpeg)

- **3**. Kết nối dây cáp video.
- <sup>2</sup> GHI CHÚ: Màn hình tự động xác định những ngõ vào nào có tín hiệu video hợp lệ. Cũng có thể chọn các ngõ vào bằng cách nhấn vào giữa phím điều khiển OSD và chọn Input (Ngõ vào).

GHI CHÚ: DisplayPort là loại kết nối được ưu tiên do mang lại hiệu suất tối ưu.

● Kết nối một đầu của cáp DisplayPort với đầu nối DisplayPort ở mặt sau của màn hình và đầu kia vào đầu nối DisplayPort trên thiết bị nguồn.

![](_page_12_Picture_9.jpeg)

Kết nối một đầu cáp HDMI với cổng HDMI ở mặt sau của màn hình và đầu kia vào cổng HDMI trên thiết bị nguồn.

![](_page_13_Picture_1.jpeg)

**4**. Kết nối đầu nối Type-B trên cáp upstream USB với cổng upstream USB Type-B ở phía sau màn hình. Sau đó kết nối đầu nối Type-A của cáp với cổng downstream USB Type-A trên thiết bị nguồn.

![](_page_13_Figure_3.jpeg)

**GHI CHÚ:** Bạn phải kết nối cáp USB Type-B upstream phía ngược dòng từ thiết bị nguồn (máy tính, máy tính xách tay, máy chơi game) tới mặt sau của màn hình để kích hoạt các cổng USB Type-A downstream phía xuôi dòng trên màn hình. Để biết thêm thông tin, xem [Kết nối thiết bị](#page-14-0) [USB thuộc trang 7.](#page-14-0)

<span id="page-14-0"></span>**5**. Kết nối một đầu dây nguồn AC với bộ đổi nguồn AC (1) và đầu còn lại vào ổ cắm điện AC nối đất (2), sau đó kết nối bộ đổi nguồn AC với đầu nối nguồn trên màn hình (3).

A CẢNH BÁO! Để giảm nguy cơ bị điện giật hoặc hỏng hóc thiết bị:

Không vô hiệu hóa chân nối đất của dây điện AC. Phích cắm nối đất là một tính năng an toàn quan trong.

Cắm dây điện AC vào ổ cắm AC có chân nối đất (tiếp đất) luôn có thể tiếp cận dễ dàng.

Ngắt nguồn điện khỏi thiết bị bằng cách rút phích cắm dây điện AC khỏi ổ cắm điện AC.

Vì sự an toàn của bạn, đừng đặt bất cứ vật gì lên các dây điện hoặc cáp điện. Hãy sắp xếp chúng để không ai có thể vô tình bước lên hoặc vướng phải chúng. Không kéo dây hoặc dây cáp. Khi tháo phích cắm dây nguồn AC ra khỏi ổ cắm điện AC, hãy nắm dây bằng phích cắm.

![](_page_14_Picture_6.jpeg)

### Kết nối thiết bị USB

Mặt sau của màn hình có cung cấp một cổng upstream USB Type-B và hai cổng downstream USB Type-A.

 $\overline{B}$  GHI CHÚ: Bạn phải kết nối cáp USB Type-B upstream phía ngược dòng từ thiết bị nguồn tới màn hình để kích hoạt các cổng USB Type-A downstream phía xuôi dòng trên màn hình.

![](_page_14_Picture_10.jpeg)

## <span id="page-15-0"></span>Điều chỉnh màn hình

- A CẢNH BÁO! Để giảm thiểu rủi ro thương tích nghiêm trong, vui lòng đọc Hướng dẫn An toàn & Tiên nghi. Tài liệu này mô tả việc bố trí máy trạm đúng cách và các thói quen về tư thế, sức khỏe và làm việc thích hợp cho người dùng máy tính. Hướng dẫn An toàn & Tiên nghi cũng cung cấp các thông tin quan trong về an toàn điện và cơ. Hướng dẫn An toàn & Tiên nghi có trên Web tại địa chỉ <http://www.hp.com/ergo>.
	- **1**. Nghiêng đầu màn hình về phía trước hoặc phía sau để đặt nó ở vị trí giúp mắt thoải mái.

![](_page_15_Picture_3.jpeg)

**2**. Điều chỉnh chiều cao của màn hình đến vị trí thuận tiện cho từng máy trạm của bạn. Mép khung viền trên cùng của màn hình không được vượt quá chiều cao song song tầm mắt bạn. Màn hình nằm ở vị trí thấp và nghiêng có thể giúp thoải mái hơn cho người dùng đeo kính có độ. Màn hình nên được thay đổi vị trí khi bạn điều chỉnh tư thế làm việc của mình trong suốt cả ngày làm việc.

![](_page_15_Picture_5.jpeg)

## <span id="page-16-0"></span>Cài đặt dây cáp bảo vệ

Bạn có thể cố định màn hình vào một vật cố định bằng dây cáp bảo vệ tùy chọn được HP cung cấp. Sử dụng chìa khóa đi kèm để gắn và mở khóa này.

![](_page_16_Picture_2.jpeg)

## Cất giữ tai nghe

Màn hình này có móc treo tai nghe ở trên đỉnh chân đế nhằm cất giữ tai nghe thuận tiện.

![](_page_16_Picture_5.jpeg)

## Gắn đầu màn hình

Đầu màn hình có thể được gắn vào một bức tường, tay cần xoay, hoặc dụng cụ gắn khác.

**The QUAN TRỌNG:** Màn hình này hỗ trợ các lỗ gắn 100 mm theo tiêu chuẩn của ngành VESA. Để gắn một giải pháp lắp đặt của bên thứ ba vào màn hình, cần phải có 4 con vít 4 mm, bước ren 0,7 và dài 10 mm. Các vít dài hơn có thể làm hỏng màn hình. Điều quan trọng là xác minh rằng giải pháp lắp đặt của nhà sản xuất đó phù hợp với tiêu chuẩn VESA và có khả năng chống đỡ trọng lượng của đầu màn hình. Để có hiệu suất tốt nhất, hãy sử dụng dây cáp điện và cáp video đi kèm với màn hình.

<sub>s</sub> GHI CHÚ: Thiết bị này được thiết kế để dùng khung gắn tường theo chuẩn của UL hoặc CSA treo đỡ.

### <span id="page-17-0"></span>Tháo chân đế màn hình

Bạn có thể tháo đầu màn hình khỏi chân đế để lắp đầu màn hình lên tường, tay cần xoay hoặc đồ gá lắp khác.

- **V QUAN TRỌNG:** Trước khi bắt đầu tháo màn hình, hãy đảm bảo rằng màn hình đã tắt và ngắt đấu nối tất cả các dây cáp.
	- **1**. Ngắt kết nối và tháo tất cả dây cáp khỏi màn hình.
	- **2**. Đặt đầu màn hình úp mặt xuống trên một bề mặt bằng phẳng được lót vải sạch khô.
	- **3**. Tháo hai con vít ở mặt dưới của bản lề chân đế (1), sau đó trượt chân đế ra khỏi đầu màn hình (2).

![](_page_17_Picture_6.jpeg)

### Lắp nẹp gắn VESA

Nẹp gắn chuẩn VESA được đi kèm theo màn hình để sử dụng khi gắn đầu màn hình vào tường, tay cần xoay hoặc đồ gá lắp khác.

- **1**. Tháo chân đế màn hình. Xem Tháo chân đế màn hình thuộc trang 10.
- **2**. Lắp nẹp gắn chuẩn VESA vào trong khe ở phía sau bản lề của đầu màn hình (1), sau đó lắp hai con vít (2) để cố định tấm nẹp này.

![](_page_17_Picture_11.jpeg)

<span id="page-18-0"></span>**3**. Để lắp đầu màn hình vào tay cần xoay hoặc thiết bị gắn khác, hãy lắp bốn con vít xuyên qua các lỗ trên thiết bị gắn và vào các lỗ vít trên nẹp gắn chuẩn VESA.

![](_page_18_Picture_1.jpeg)

**Tổ QUAN TRỌNG:** Làm theo hướng dẫn của nhà sản xuất thiết bị gắn khi gắn màn hình lên tường hoặc vào tay cần xoay.

### Bật màn hình

- **1**. Nhấn nút nguồn trên thiết bị nguồn để bật máy lên.
- **2**. Nhấn nút nguồn ở mặt sau màn hình để bật màn hình.

![](_page_18_Picture_6.jpeg)

- **V QUAN TRỌNG:** Có thể xảy ra hư hỏng do hiện tượng burn-in (lưu ảnh) trên màn hình khi hiển thị một ảnh tĩnh trên màn hình trong 12 giờ liên tục không sử dụng trở lên. Để tránh bị hư hỏng do hiện tượng lưu ảnh trên màn hình, bạn nên luôn kích hoạt ứng dụng trình tiết kiệm màn hình hoặc tắt màn hình khi không sử dụng trong khoảng thời gian kéo dài. Lưu ảnh là hiện tượng có thể xảy ra trên tất cả các màn hình LCD. Hiện tượng hình bị lưu ảnh trên màn hình không nằm trong bảo hành của HP.
- <sub>s</sub> GHI CHÚ: Bạn có thể tắt đèn nguồn trong menu OSD. Nhấn vào giữa phím điều khiển OSD, rồi chọn Power (Nguồn điện). Chọn Power LED (Đèn LED nguồn) và sau đó chọn Off (Tắt).

Khi màn hình được bật lên, thông báo trang thái màn hình sẽ được hiển thị trong năm giây. Thông báo này cho biết ngõ vào nào đang nhận tín hiệu hiện tại, trạng thái của cài đặt tự động chuyển ngõ vào (Bật hoặc Tắt; cài đặt mặc định là Bật), độ phân giải màn hình hiển thị hiện tại phát hiện được và độ phân giải màn hình cài sẵn được đề nghị.

Màn hình sẽ tự động quét các ngõ vào tín hiệu để tìm ngõ vào hoạt động lần cuối, hoặc trong trường hợp không có tình trạng tín hiệu thì sẽ dùng ngõ vào hoạt động đầu tiên phát hiện được cho màn hình.

# <span id="page-20-0"></span>**2** Sử dụng màn hình

## Kích hoạt G-SYNC

Phần mềm pa-nen điều khiển NVIDIA phải được tải xuống và cài đặt từ [http://www.geforce.com/](http://www.geforce.com/drivers) [drivers](http://www.geforce.com/drivers). Để sử dụng NVIDIA G-SYNC, bạn phải có card đồ họa tương thích G-SYNC và được kết nối với hệ thống thông qua DisplayPort. Danh sách các card tương thích hiện có sẵn tại [http://www.geforce.com/hardware/technology/g-sync/supported-gpus.](http://www.geforce.com/hardware/technology/g-sync/supported-gpus)

Để cho phép màn hình hỗ trợ G-SYNC:

- **1.** Nhấp phải lên màn hình nền Windows® và chon **NVIDIA Control Panel** (Pa-nen điều khiển NVIDIA).
- **2.** Chon Display (Hiển thi) từ các liên kết ở bên trái, và chon Set up G-SYNC (Thiết lập G-SYNC).
- **3**. Đánh dấu vào ô có tựa đề Enable G-SYNC (Bật G-SYNC).

## Tải về trình điều khiển màn hình

Bạn có thể tải về và cài đặt tệp trình điều khiển INF (Thông tin) cho màn hình từ [http://www.hp.com/](http://www.hp.com/support) [support](http://www.hp.com/support).

- **1**. Truy cập <http://www.hp.com/support>.
- 2. Chon Software and Drivers (Phần mềm và trình điều khiển).
- **3.** Chon loại sản phẩm của bạn.
- **4**. Nhập số hiệu model màn hình HP của bạn vào trường tìm kiếm và làm theo các hướng dẫn trên màn hình.

Màn hình này tương thích với Windows Plug and Play và sẽ hoạt động bình thường mà không cần cài đặt tệp INF. Màn hình tương thích Plug and Play đòi hỏi card đồ họa của máy tính phải tương thích với VESA DDC2 và màn hình kết nối trực tiếp với card đồ họa. Plug and Play không hoạt động thông qua các đầu nối loại BNC riêng biệt hoặc thông qua các bộ đệm/hộp phân phối.

## Sử dụng OSD

Sử dụng menu OSD để điều chỉnh ảnh màn hình dựa trên sở thích của bạn. Bạn có thể truy cập và thực hiện các điều chỉnh trong menu OSD bằng cách dùng phím điều khiển OSD ở panel mặt sau của màn hình.

Để truy cập menu OSD và thực hiện các điều chỉnh, hãy làm như sau:

- **1**. Nếu màn hình chưa bật, hãy nhấn nút nguồn để bật màn hình.
- **2**. Để truy cập menu OSD, nhấn vào giữa phím điều khiển OSD.
- **3**. Di chuyển phím điều khiển lên, xuống, sang trái hoặc phải để điều hướng giữa các lựa chọn menu. Nhấn vào giữa phím điều khiển để lựa chọn.

Bảng dưới đây liệt kê các lưa chon menu trong menu chính OSD.

![](_page_21_Picture_155.jpeg)

#### <span id="page-21-0"></span>Bảng **2**-**1** Các tùy chọn menu chính OSD và mô tả

## Chế độ Hiển thị

Chế độ hiển thị của màn hình được báo cáo trong thông báo trạng thái màn hình xuất hiện khi bật màn hình lên và khi thay đổi ngõ vào video. Chế độ hiển thị hiện tại được hiển thị trong cửa sổ menu Information (Thông tin) và ở cuối menu chính OSD trong vùng thanh trạng thái. Các chế độ hoạt động gồm Normal (Bình thường) và G-SYNC.

**EY GHI CHÚ:** Để chế đô G-SYNC hoạt đông, pa-nen điều khiển card đồ hoạ NVIDIA phải đã bật tính năng G-SYNC.

## Sử dụng Chế độ Ngủ sâu

Màn hình theo mặc định được kích hoạt để vào chế độ trạng thái giảm công suất được gọi là chế độ Ngủ sâu. Điều này sẽ xảy ra 13 phút sau khi PC chủ báo hiệu chế độ công suất thấp (không có tín hiệu đồng bộ ngang hoặc dọc).

Khi vào chế độ Ngủ sâu, màn hình sẽ không có tín hiệu, đèn nền được tắt, đèn nguồn chuyển sang màu hổ phách và màn hình tiêu thụ công suất dưới 0,5 W.

Màn hình sẽ thức dậy từ chế độ Ngủ sâu khi máy tính chủ gửi một tín hiệu hoạt động tới màn hình (ví dụ, nếu bạn kích hoạt chuột hoặc bàn phím). Để tắt chế độ Ngủ sâu trong menu OSD:

- **1**. Nhấn vào giữa phím điều khiển OSD để mở menu OSD.
- **2**. Trong menu OSD, chọn Power (Nguồn điện).
- **3**. Chọn DP Deep Sleep (Ngủ sâu DP) hoặc HDMI Deep Sleep (Ngủ sâu HDMI), rồi chọn Off (Tắt).

# <span id="page-22-0"></span>Sử dụng đèn chiếu sáng xung quanh

Màn hình này có trang bị đèn chiếu sáng xung quanh để chiếu sáng máy tính để bàn hoặc tường cũng như nâng cao trải nghiệm chơi game. Bạn có thể điều chỉnh màu sắc và độ sáng của đèn chiếu sáng xung quanh hoặc tắt nó trong menu OSD hoặc OMEN Command Center.

Để điều chỉnh chiếu sáng xung quanh:

- **1**. Nhấn vào giữa phím điều khiển OSD để mở menu OSD.
- **2**. Trong menu OSD, chọn Gaming (Chơi game), và sau đó chọn Ambient Lighting (Chiếu sáng xung quanh).
- **3**. Chọn một cài đặt:
	- Off (Tắt): Tắt chiếu sáng xung quanh.
	- Task Light (Đèn công việc): Giả lập một đèn bàn màu trắng có thể điều chỉnh để đọc hoặc xem tốt hơn.
	- Screen Glow (Tỏa sáng màn hình): Làm cho màu đèn nền dựa theo màu trung bình của màn hình để chơi game và quay video.
	- Static Color (Màu tĩnh): Cài đặt màu đèn chiếu sáng xung quanh thành màu đỏ, xanh lá, xanh dương, vàng, tím, xanh lơ, cam hoặc tùy chỉnh.
	- Random Color (Màu ngẫu nhiên): Chuyển ngẫu nhiên màu đèn chiếu sáng xung quanh qua các màu tĩnh.
	- LED Brightness (Đô sáng đèn LED): Điều chỉnh đô sáng chiếu sáng xung quanh.

 $\mathbb{B}^*$  GHI CHÚ: Chiếu sáng xung quanh được đặt thành On (Bật) (Đỏ Omen) theo mặc định.

![](_page_22_Picture_13.jpeg)

## Chọn thời gian đáp ứng nhanh hơn để chơi game

Để đặt thời gian đáp ứng nhanh hơn:

- **1**. Nhấn vào giữa phím điều khiển OSD để mở menu OSD.
- **2**. Chọn Gaming (Chơi game) và sau đó chọn Response Time (Thời gian đáp ứng).
- **3.** Chuyển qua lại giữa các mức điều chỉnh để tăng hoặc giảm thời gian đáp ứng.

<span id="page-23-0"></span>**EY GHI CHÚ:** Cài đặt thời gian đáp ứng mặc định được tối ưu hóa cho mục đích chơi game G-SYNC. Tất cả các thông số kỹ thuật hoạt động đại diện cho quy cách kỹ thuật điển hình được cung cấp bởi các nhà sản xuất linh kiện của HP; hiệu suất thực tế có thể thay đổi cao hơn hoặc thấp hơn.

## Điều chỉnh ánh sáng xanh phát ra

Giảm ánh sáng xanh phát ra từ màn hình giúp mắt bạn không phải tiếp xúc nhiều với ánh sáng xanh này. Màn hình HP đưa ra các cài đặt cho phép giảm công suất ánh sáng xanh và để bạn có thể đọc nội dung trên màn hình một cách thoải mái và ít bị kích thích hơn.

Để điều chỉnh màn hình đến mức ánh sáng thoải mái cho mắt:

- **1**. Nhấn vào giữa phím điều khiển OSD để mở menu OSD.
- **2**. Chọn Color (Màu sắc).
- **3.** Chon Low Blue Light (Ánh sáng xanh thấp) (có chứng nhân TUV) để tăng thêm sự dễ chịu cho mắt.

## Sử dụng Điều khiển độ khuếch đại RGB

Có thể dùng Điều khiển độ khuếch đại RGB để điều chỉnh thủ công nhiệt độ màu của bất kỳ cài đặt sẵn nào về màu sắc, làm cho tất cả các cài đặt sẵn về màu sắc có thể điều chỉnh được ở các chế độ người dùng. Các điều chỉnh được lưu trữ riêng cho từng cài đặt sẵn màu sắc.

Để điều chỉnh nhiệt độ màu:

- **1**. Nhấn vào giữa phím điều khiển OSD để mở menu OSD.
- **2**. Chọn Color (Màu sắc).
- **3**. Sử dụng RGB Gain Control (Điều khiển độ khuếch đại RGB).
- **4**. Chọn Red Color ADJ SCALE GRAPHIC, Green Color ADJ SCALE GRAPHIC, hoặc Blue Color ADJ SCALE GRAPHIC.

**EX GHI CHÚ:** Thoát khỏi menu sẽ tư đông lưu các cài đặt màu sắc RGB.

## Xem Tốc độ khung hình

Bật chức năng Tốc đô khung hình sẽ cho phép bạn xem số khung hình ngõ vào hoạt đông hiện tại mỗi giây (FPS) theo con số sẽ xuất hiện trong một phần trên màn hình. Các menu con Màu sắc và Vị trí cho phép bạn chọn màu chữ FPS và các vị trí trên màn hình.

Để xem FPS trên màn hình:

- **1**. Nhấn vào giữa phím điều khiển OSD để mở menu OSD.
- **2**. Chọn Gaming (Chơi game).
- **3**. Chọn Frame Rate (Tốc độ khung hình), rồi chọn On (Bật).
- **4**. Đặt màu sắc và vị trí của FPS hiển thị trên màn hình.
- GHI CHÚ: Các chức năng OSD về Tốc độ khung hình và Hẹn giờ thông báo sẽ dùng chung các cài đặt về màu sắc và vị trí.

## <span id="page-24-0"></span>Hẹn giờ thông báo

Menu Hen giờ thông báo sẽ trình bày hai loại bộ hẹn giờ nhằm hiển thị các thông báo nhắc nhở /cung cấp thông tin được cài đặt sẵn. Menu bộ hẹn giờ sẽ có tùy chọn Bật/Tắt và các điều khiển Bắt đầu, Dừng và Đặt lại. Chon Bật sẽ hiển thị giá trị bộ hẹn giờ được chon hiện tại ở vị trí đã chon hiện tại của màn hình. Mặc định là góc trên cùng bên phải.

Định dạng bộ hẹn giờ trên màn hình bạn đầu sẽ hiển thị phút và giây (0:00) nhưng sẽ hiển thị cả giờ khi thời gian tăng lên. Có hai tùy chọn bộ hẹn giờ tin nhắn khác nhau, nhưng chỉ có thể chọn một bộ hẹn giờ (Tốc đô hoặc Đếm ngược) tại một thời điểm. Các tùy chọn cho cả hai bộ hẹn giờ bao gồm màu sắc con số hẹn giờ và vị trí của bộ hẹn giờ trên màn hình.

Để sử dụng Hen giờ thông báo:

- **1**. Nhấn vào giữa phím điều khiển OSD để mở menu OSD.
- **2**. Trong menu OSD, chọn Gaming (Chơi game).
- **3.** Chon và điều chỉnh bộ hẹn giờ bằng các tùy chon được mô tả bên dưới.
	- Speedrun Timer (Bộ hẹn giờ Tốc độ): Đây là bộ hẹn giờ theo tiến trình hiển thị phút và giây (0:00). Nó sẽ bắt đầu từ không và tiếp tục đến 24 giờ. Khi bộ hẹn giờ đạt đến giới hạn 24 giờ, một thông báo 20 giây sẽ xuất hiện thông báo cho bạn rằng bộ hẹn giờ đã hết thời gian. Bộ hẹn giờ này sẽ cho phép theo dõi lượng thời gian bạn đã dành trong trò chơi hoặc thực hiện một nhiệm vụ cụ thể.
	- Countdown Timer (Bộ hẹn giờ Đếm ngược): Bạn có thể sử dụng thanh điều chỉnh để lưa chọn thời gian bắt đầu từ một đến năm phút với các gia số một phút và sau đó từ 5 đến 120 phút với các gia số 5 phút. Đồng hồ sẽ đếm ngược đến 0:00 và sau đó hiển thị thông báo trong 20 giây ở giữa màn hình. Menu con Thông báo cho phép ban chon thông báo chính xác sẽ xuất hiện trên màn hình. Giá trị mặc định cho bộ hẹn giờ đếm ngược là 20 phút.
	- Start (Bắt đầu): Bắt đầu bộ hẹn giờ đã chọn.
	- Stop (Dừng): Tạm dừng hoặc dừng bộ hẹn giờ nhưng không đặt lại bộ hẹn giờ. Chọn một lần nữa tùy chon Bắt đầu này sẽ tiếp tục bộ đếm hẹn giờ.
	- Reset (Đặt lại): Đặt lại bộ đếm hẹn giờ đến giá trị bắt đầu đã chon.
	- Message (Thông báo): Cho phép ban chon thông báo trên màn hình sẽ xuất hiện khi bô hẹn giờ đã chọn hết thời gian. Các thông báo sau đây có thể được chon:
		- Hen giờ chơi game của ban đã hết han!
		- Vui lòng dừng chơi game!
		- Vui lòng nghỉ ngơi!
		- Vui lòng tắt máy tính!

Để đặt hẹn giờ thông báo làm phím nóng:

- **1**. Nhấn vào giữa phím điều khiển OSD để mở menu OSD.
- **2**. Trong menu OSD, chọn Menu.
- **3.** Chon Message Timer (Hen giờ thông báo) cho nút ban muốn dùng cho phím nóng.
- **4**. Sử dụng phím nóng để xoay vòng giữa Bắt đầu, Dừng và Khởi động lại.

Các điều kiện sau sẽ có hiệu lực khi dùng phím nóng Hen giờ thông báo:

- <span id="page-25-0"></span>Nếu tùy chon Tâm ngắm đang hoạt đông, nhấn phím nóng Hẹn giờ thông báo sẽ bật Hẹn giờ tin nhắn đã chọn và tắt Tâm ngắm.
- Nếu tùy chon FPS đang hoạt động, nhấn phím nóng Hẹn giờ thông báo sẽ bật Hẹn giờ tin nhắn đã chọn và tắt FPS.
- Nếu Hẹn giờ thông báo hoạt động và FPS hoặc Tâm ngắm được kích hoạt, thì Hẹn giờ thông báo sẽ bị ẩn nhưng vẫn tiếp tục chạy ngầm.

## Sử dụng tính năng Tâm ngắm

Menu Tâm ngắm cho phép bạn tùy chỉnh nhiều đặc điểm của con trỏ OSD do màn hình điều khiển thông qua các menu con được liệt kê dưới đây. Để sử dụng tùy chọn Tâm ngắm:

- **1**. Nhấn vào giữa phím điều khiển OSD để mở menu OSD.
- **2.** Trong menu OSD, chon **Gaming** (Chơi game).
- **3.** Chon Crosshair (Tâm ngắm), và sau đó chọn On (Bật).
- **4**. Định cấu hình Tâm ngắm bằng cách dùng các menu con liệt kê bên dưới.
	- Configure (Cấu hình): Chon các phần đồ họa riêng lẻ để tạo nên một tâm ngắm/con trỏ trên màn hình bằng cách chon hộp kiểm bên canh các tùy chon ban muốn hiển thi. Có thể kết hợp nhiều tùy chon để tạo thành Tâm ngắm của riêng bạn. Một cửa sổ xem trước sẽ được hiển thị ở dưới cùng của menu OSD Tâm ngắm.
	- Color (Màu sắc): Cho phép bạn chọn màu sắc Tâm ngắm trên màn hình.
	- Location (Vị trí): Cho phép bạn chọn vị trí Tâm ngắm trên màn hình.

## Sử dụng Căn chỉnh nhiều màn hình

Tùy chọn OSD Căn chỉnh nhiều màn hình hiển thị kiểu căn chỉnh toàn màn hình mà sẽ hỗ trợ bạn trong việc thiết lập nhiều màn hình ghép cạnh nhau. Chọn tùy chọn này sẽ thoát khỏi menu OSD và hiển thị kiểu căn chỉnh toàn màn hình.

Để sử dụng Căn chỉnh nhiều màn hình:

- **1**. Nhấn vào giữa phím điều khiển OSD để mở menu OSD.
- **2.** Trong menu OSD, chon **Gaming** (Chơi game).
- **3**. Chọn Multi-Monitor Align (Căn chỉnh nhiều màn hình) và sau đó chọn On (Bật).
- **4**. Nhấn vào giữa phím điều khiển để thoát khỏi kiểu đó.

# <span id="page-26-0"></span>**3** Hỗ trợ và khắc phục sự cố

# Giải quyết các vấn đề thông thường

Bảng sau liệt kê các vấn đề có thể xảy ra, nguyên nhân dự đoán cho mỗi vấn đề và các giải pháp đề nghị.

![](_page_26_Picture_242.jpeg)

![](_page_26_Picture_243.jpeg)

# <span id="page-27-0"></span>Khóa OSD

Nhấn giữ chính giữa phím điều khiển OSD trong mười giây sẽ khóa chức năng OSD lại. Bạn có thể khôi phục chức năng bằng cách nhấn giữ nút đó một lần nữa trong mười giây. Chức năng này chỉ sử dụng được khi màn hình đang bật và hiển thị một tín hiệu đang hoạt động cũng như menu OSD bị đóng.

# Liên hệ bộ phận hỗ trợ

Để giải quyết vấn đề về phần cứng hoặc phần mềm, vui lòng truy cập [http://www.hp.com/support.](http://www.hp.com/support) Sử dụng trang web này để có thêm thông tin về sản phẩm của ban, bao gồm các liên kết đến diễn đàn thảo luận và hướng dẫn giải quyết sự cố. Bạn cũng có thể tìm thông tin về cách liên hệ với HP và mở trường hợp hỗ trợ.

# Chuẩn bị để gọi hỗ trợ kỹ thuật

Nếu bạn không thể giải quyết vấn đề bằng các gợi ý khắc phục sự cố trong phần này, bạn có thể gọi hỗ trợ kỹ thuật. Chuẩn bị sẵn những thông tin sau khi bạn gọi điện:

- Số hiệu model màn hình
- Số sê-ri màn hình
- Ngày mua trên hóa đơn
- Điều kiên xuất hiện vấn đề
- Các thông báo lỗi đã nhân
- Cấu hình phần cứng
- Tên và phiên bản của phần cứng và phần mềm bạn đang sử dụng

## Xác định số sê-ri và số hiệu sản phẩm

Số sê-ri và số hiệu sản phẩm nằm trên nhãn ở mép dưới của đầu màn hình. Bạn có thể cần đến các số này khi liên hệ với HP về model màn hình.

![](_page_27_Figure_15.jpeg)

# <span id="page-28-0"></span>**4** Bảo dưỡng màn hình

# Hướng dẫn Bảo dưỡng

Để nâng cao hiệu suất và kéo dài tuổi thọ của màn hình:

- Không mở vỏ màn hình hoặc cố gắng tự bảo trì sản phẩm này. Chỉ điều chỉnh những điều khiển được bao gồm trong hướng dẫn vận hành. Nếu màn hình không hoạt động bình thường hoặc bị rơi hay hư hỏng, hãy liên hệ với đại lý ủy quyền của HP, đại lý bán lẻ hoặc nhà cung cấp dịch vụ.
- Chỉ sử dụng nguồn điện và mạch nối phù hợp cho màn hình này, theo chỉ dẫn trên nhãn/bản vẽ phía sau màn hình.
- Đảm bảo tổng định mức dòng điện của các sản phẩm được nối với ổ cắm điện AC không vượt quá định mức dòng điện của ổ cắm điện AC đó, và tổng định mức dòng điện của các sản phẩm được nối với dây nối không vượt quá định mức của dây nối. Xem kỹ nhãn nguồn điện để xác định định mức dòng điện (AMPS hoặc A) cho từng thiết bị.
- Lắp đặt màn hình ở gần ổ cắm điên AC để bạn có thể dễ dàng tiếp cân. Ngắt kết nối màn hình bằng cách nắm chặt phích cắm và kéo nó ra khỏi ổ cắm điện AC. Tuyệt đối không ngắt kết nối màn hình bằng cách kéo dây.
- Tắt màn hình khi không sử dung và dùng trình bảo vê màn hình. Làm cách này có thể tăng đáng kể tuổi thọ của màn hình.

 $\mathbb{B}^*$  GHI CHÚ: Hiện tượng hình bị lưu ảnh trên màn hình không nằm trong bảo hành của HP.

- Tuyệt đối không chăn các khe và lỗ hở của ngăn tủ hoặc đẩy các đồ vật vào đó. Các lỗ hở này nhằm đảm bảo thông thoáng.
- Không làm rơi màn hình hoặc đặt màn hình trên bề mặt không vững chắc.
- Không cho phép bất cứ thứ gì đặt lên dây nguồn AC. Không giẫm lên trên dây điện.
- Bảo quản màn hình ở nơi thông thoáng tốt, cách xa nơi quá sáng, nóng hoặc ẩm.

### Làm sạch màn hình

- **1**. Tắt màn hình và rút phích cắm dây nguồn AC khỏi ổ cắm điện AC.
- **2**. Ngắt đấu nối mọi thiết bị gắn ngoài.
- **3**. Dọn sạch bụi màn hình bằng cách lau màn hình và vỏ màn hình bằng vải sạch mềm, chống tĩnh điện.
- **4**. Đối với các tình huống khó làm sạch hơn, hãy dùng hỗn hợp 50/50 nước và rượu Isopropyl.
- **V QUAN TRỌNG:** Không sử dụng chất tẩy rửa có chứa bất kỳ vật liệu gốc dầu nào như benzen, chất pha loãng, hoặc bất kỳ chất dễ bay hơi nào để làm sạch màn hình hoặc vỏ màn hình. Các hóa chất này có thể làm hỏng màn hình.

QUAN TRỌNG: Phun chất làm sạch lên vải và dùng vải ẩm để lau nhẹ bề mặt màn hình. Tuyệt đối không phun trực tiếp lên bề mặt màn hình. Chất tẩy rửa có thể lọt vào sau khung viền và làm hỏng các thiết bị điện tử. Vải phải ẩm, nhưng không được ướt. Nước nhỏ giọt vào các lỗ thông gió hoặc các điểm xâm nhập khác có thể gây hư hỏng cho màn hình. Để màn hình khô tự nhiên trước khi sử dụng.

## <span id="page-29-0"></span>Vận chuyển màn hình

Giữ lại bao bì đóng gói nguyên bản trong kho lưu trữ. Bạn có thể cần đến nó sau này nếu gửi đi hoặc chuyển chỗ màn hình.

# <span id="page-30-0"></span>**A** Thông số kỹ thuật

GHI CHÚ: Tất cả các thông số kỹ thuật đại diện cho quy cách kỹ thuật điển hình được cung cấp bởi các nhà sản xuất linh kiện của HP; hiệu suất thực tế có thể thay đổi cao hơn hoặc thấp hơn.

Để biết thông số kỹ thuật mới nhất hoặc thông số kỹ thuật bổ sung cho sản phẩm này, hãy truy cập <http://www.hp.com/go/quickspecs/> và tìm kiếm model cụ thể của bạn để tìm QuickSpecs theo model.

![](_page_30_Picture_196.jpeg)

#### Nhiệt độ

Nhiệt độ vận hành 5°C đến 35°C đến 35°C 41°F đến 95°F

<span id="page-31-0"></span>![](_page_31_Picture_162.jpeg)

![](_page_31_Picture_163.jpeg)

# Độ phân giải màn hình cài sẵn

Các độ phân giải hiển thị được liệt kê dưới đây là các chế độ được sử dụng phổ biến nhất và được cài làm mặc định. Màn hình sẽ tự động nhận biết các chế độ cài sẵn này, và chúng sẽ xuất hiện đúng kích cỡ và được căn chính giữa trên màn hình.

#### Bảng **A**-**2** Độ phân giải màn hình cài sẵn

![](_page_31_Picture_164.jpeg)

<span id="page-32-0"></span>![](_page_32_Picture_71.jpeg)

Độ phân giải màn hình cài sẵn

1920 × 1080 @ 200 Hz (Chỉ DisplayPort)

1920 × 1080 @ 240 Hz (Chỉ DisplayPort)

## Vào chế độ người dùng

Dưới những điều kiện sau, tín hiệu của bộ điều khiển video đôi khi có thể gọi chế độ chưa được cài đặt sẵn:

- Bạn hiện không sử dụng bo mạch đồ họa tiêu chuẩn.
- Bạn hiện không sử dụng chế độ cài đặt sẵn.

Nếu điều này xảy ra, bạn có thể phải điều chỉnh lại các tham số của màn hình bằng cách sử dụng hiển thị trên màn hình. Có thể thực hiện các thay đổi của ban cho bất kỳ hoặc tất cả các chế đô này và lưu lại trong bộ nhớ. Màn hình sẽ tự động lưu cài đặt mới, và sau đó nhận biết chế độ mới này cũng giống như đó là một chế độ cài đặt sẵn. Ngoài các chế độ cài đặt sẵn khi xuất xưởng, có thể nhập vào và lưu trữ ít nhất bảy chế độ người dùng.

# <span id="page-33-0"></span>**B** Trợ năng

# Trợ năng

HP đang làm việc để tích hợp sự đa dạng, hòa nhập và công việc/cuộc sống vào kết cấu của công ty, và điều đó được phản ánh trong mọi việc chúng tôi thực hiện. Dưới đây là một số ví dụ về cách chúng tôi mang sự khác biệt vào công việc để tạo nên một môi trường hòa nhập dồn sức vào việc kết nối mọi người với sức mạnh của công nghệ trên toàn thế giới.

### Tìm kiếm các công cụ công nghệ mà bạn cần

Công nghệ có thể giải phóng tiềm năng trong con người bạn. Công nghệ hỗ trợ loại bỏ các rào cản và giúp bạn tạo sự độc lập tại nhà, tại nơi làm việc và trong cộng đồng. Công nghệ hỗ trợ giúp tăng, duy trì và cải thiện các khả năng chức năng của công nghệ thông tin và điện tử. Để biết thêm thông tin, xem [Tìm kiếm công nghệ hỗ trợ tốt nhất thuộc trang 27](#page-34-0).

### Cam kết của chúng tôi

HP cam kết cung cấp sản phẩm và dịch vụ mà Người khuyết tật có thể tiếp cận. Cam kết này giúp ủng hộ các mục tiêu về sự đa dạng của công ty chúng tôi và giúp đảm bảo mọi người đều sử dụng được các lợi ích của công nghệ.

Mục tiêu trợ năng của chúng tôi là thiết kế, sản xuất và tiếp thị các sản phẩm và dịch vụ cho mọi người (bao gồm những người khuyết tật) sử dụng độc lập hoặc sử dụng với các thiết bị hỗ trợ thích hợp.

Để đạt được mục tiêu của chúng tôi, Chính sách Trợ năng này thiết lập bảy mục tiêu then chốt nhằm hướng dẫn chúng tôi hành động với tư cách là một công ty. Tất cả quản lý và nhân viên của HP được kỳ vọng sẽ hỗ trợ các mục tiêu này và thi hành theo đúng vai trò và trách nhiệm của họ:

- Nâng cao trình đô nhân thức về các vấn đề trơ năng trong công ty của chúng tôi, và cung cấp cho nhân viên nội dung đào tạo mà họ cần để thiết kế, sản xuất, tiếp thị, và cung cấp các sản phẩm và dịch vụ có thể tiếp cận.
- Lập ra các hướng dẫn về trợ năng cho các sản phẩm và dịch vụ, và làm cho các nhóm phát triển sản phẩm chịu trách nhiệm đối với việc thực hiện các hướng dẫn này trong trường hợp khả thi về mặt cạnh tranh, kỹ thuật và kinh tế.
- Lôi kéo những người khuyết tật tham gia trong quá trình phát triển các hướng dẫn về trợ năng cũng như quá trình thiết kế và thử nghiệm các sản phẩm và dịch vụ.
- Ghi lại các tính năng trợ năng và tạo lập thông tin về sản phẩm và dịch vụ của chúng tôi được cung cấp công khai dưới hình thức có thể tiếp cận.
- Thiết lập mối quan hệ với các nhà cung cấp giải pháp và công nghệ hỗ trơ hàng đầu.
- Hỗ trợ nghiên cứu và phát triển nội bộ và bên ngoài sẽ giúp cải thiên công nghệ hỗ trợ liên quan đến sản phẩm và dịch vụ của chúng tôi.
- Hỗ trợ và đóng góp cho các tiêu chuẩn ngành và các hướng dẫn trợ năng.

## <span id="page-34-0"></span>Hiệp hội Chuyên gia Trợ năng Quốc tế (IAAP)

IAAP là một hiệp hội phi lợi nhuận dồn sức vào việc thúc đẩy lĩnh vực trợ năng thông qua mạng lưới, giáo dục và chứng nhận. Mục tiêu nhằm giúp các chuyên gia trợ năng phát triển và thăng tiến nghề nghiệp của mình và tạo điều kiện tốt hơn cho các doanh nghiệp tích hợp trợ năng vào các sản phẩm và cơ sở hạ tầng của họ.

HP là một thành viên sáng lập, và chúng tôi kết hợp tham gia cùng với các doanh nghiệp khác để thúc đẩy lĩnh vực trợ năng. Cam kết này giúp ủng hộ mục tiêu về trợ năng của công ty chúng tôi là thiết kế, sản xuất và tiếp thị những sản phẩm, dịch vụ mà người khuyết tật có thể sử dụng được một cách hiệu quả.

IAAP sẽ giúp chuyên môn của chúng tôi lớn mạnh bằng việc kết nối các cá nhân, học sinh và các doanh nghiệp trên toàn cầu để học hỏi lẫn nhau. Nếu bạn đang quan tâm đến việc tìm hiểu thêm, truy cập<http://www.accessibilityassociation.org> để tham gia cộng đồng trực tuyến, đăng ký để nhân bản tin và tìm hiểu về các tùy chon dành cho thành viên.

## Tìm kiếm công nghệ hỗ trợ tốt nhất

Mọi người, bao gồm cả những người khuyết tật hoặc bị hạn chế do tuổi, có thể giao tiếp, thể hiện bản thân và kết nối với thế giới bằng cách sử dụng công nghệ. HP cam kết nâng cao nhận thức về trợ năng trong nội bộ HP và với khách hàng và đối tác của chúng tôi. Bất cứ là phông chữ lớn đễ xem, nhận dạng giọng nói giúp bạn có thể nghỉ tay, hay là các công nghệ hỗ trợ khác nhằm giúp đỡ bạn đối phó với những tình trạng cụ thể-một loạt các công nghệ hỗ trợ khiến sản phẩm HP có thể sử dụng một cách dễ dàng hơn. Ban lưa chọn như thế nào?

### Đánh giá nhu cầu của bạn

Công nghệ có thể giải phóng tiềm năng của bạn. Công nghệ hỗ trợ loại bỏ các rào cản và giúp bạn tạo sự độc lập tại nhà, tại nơi làm việc và trong cộng đồng. Công nghệ hỗ trợ (AT) giúp tăng, duy trì và cải thiện các khả năng chức năng của công nghệ thông tin và điện tử.

Bạn có thể chọn từ nhiều sản phẩm AT. Việc đánh giá AT cho phép bạn đánh giá một số sản phẩm, trả lời các câu hỏi của bạn và tạo điều kiện cho bạn lựa chọn các giải pháp tốt nhất cho tình trạng của mình. Bạn sẽ nhận thấy các chuyên gia có đủ năng lực đánh giá AT đến từ nhiều lĩnh vực, bao gồm cả những người có giấy phép hoặc được chứng nhận trong vật lý trị liệu, trị liệu nghề nghiệp, bệnh lý học lời nói/ngôn ngữ và các lĩnh vực chuyên môn khác. Những người khác, mặc dù không có chứng nhận hoặc giấy phép, cũng có thể cung cấp các thông tin đánh giá. Bạn nên hỏi về kinh nghiệm, chuyên môn và chi phícủa các cá nhân để xác định họ có thích hợp với nhu cầu của mình hay không.

### Trợ năng dành cho các sản phẩm HP

Các liên kết dưới đây cung cấp thông tin về các tính năng trợ năng và công nghệ hỗ trợ, nếu áp dụng, được bao gồm trong nhiều sản phẩm HP khác nhau. Các nguồn tài liệu này sẽ giúp bạn lựa chọn các tính năng công nghệ hỗ trợ cụ thể và các sản phẩm thích hợp nhất cho mình.

- HP Elite x3-Tùy chon Trơ năng (Windows 10 Mobile)
- PC HP- Tùy chon Trợ năng Windows 7
- PC HP- Tùy chon Trợ năng Windows 8
- [PC HP- Tùy chọn Trợ năng Windows 10](http://support.hp.com/us-en/document/c04763942)
- [Máy tính bảng HP Slate 7-Kích hoạt Tính năng Trợ năng trên Máy tính bảng HP của bạn](http://support.hp.com/us-en/document/c03678316) [\(Android 4.1/Jelly Bean\)](http://support.hp.com/us-en/document/c03678316)
- [HP SlateBook PC-Kích hoạt Tính năng Trợ năng \(Android 4.3, 4.2/Jelly Bean\)](http://support.hp.com/us-en/document/c03790408)
- <span id="page-35-0"></span>[PC HP Chromebook-Kích hoạt Tính năng Trợ năng trên HP Chromebook hoặc Chromebox \(Hệ](http://support.hp.com/us-en/document/c03664517) điều hành Chorme) của ban
- [HP Shopping-thiết bị ngoại vi cho các sản phẩm HP](http://store.hp.com/us/en/ContentView?eSpotName=Accessories&storeId=10151&langId=-1&catalogId=10051)

Nếu bạn cần hỗ trợ thêm với các tính năng trợ năng trên sản phẩm HP của bạn, xem Liên hệ bộ phận [hỗ trợ thuộc trang 32](#page-39-0).

Những liên kết khác đến đối tác và nhà cung cấp bên ngoài có thể cung cấp hỗ trợ bổ sung:

- [Thông tin Trợ năng Microsoft \(Windows 7, Windows 8, Windows 10, Microsoft Office\)](http://www.microsoft.com/enable)
- [Thông tin trợ năng các sản phẩm của Google \(Android, Chrome, Google Apps\)](http://www.google.com/accessibility/products)
- [Các Công nghệ Hỗ trợ được sắp xếp theo loại khiếm khuyết](http://www8.hp.com/us/en/hp-information/accessibility-aging/at-product-impairment.html)
- [Các Công nghệ Hỗ trợ được sắp xếp theo loại sản phẩm](http://www8.hp.com/us/en/hp-information/accessibility-aging/at-product-type.html)
- [Nhà cung cấp công nghệ hỗ trợ với các mô tả sản phẩm](http://www8.hp.com/us/en/hp-information/accessibility-aging/at-product-descriptions.html)
- [Hiệp hội Ngành Công nghệ Hỗ trợ \(ATIA\)](http://www.atia.org/)

# Các tiêu chuẩn và pháp chế

## Các tiêu chuẩn

Mục 508 của Quy định Mua sắm Liên bang (FAR) được lập ra bởi Ủy ban Tiếp cận Hoa Kỳ để giải quyết vấn đề tiếp cận công nghệ thông tin và truyền thông (ICT) cho người khuyết tật về thể chất, giác quan hoặc nhận thức. Các tiêu chuẩn bao gồm tiêu chí kỹ thuật cụ thể cho các loại công nghệ khác nhau cũng như các yêu cầu theo hiệu năng tập trung vào các khả năng chức năng của sản phẩm được áp dụng. Tiêu chí cụ thể bao gồm các ứng dụng phần mềm và hệ điều hành, thông tin và ứng dụng trên nền tảng web, máy tính, sản phẩm viễn thông, video và đa phương tiện, và các sản phẩm khép kín độc lập.

#### Chỉ thị 376 - EN 301 549

Tiêu chuẩn EN 301 549 đã được Liên minh Châu Âu lập ra trong Chỉ thị 376 để làm cơ sở cho bộ công cụ trực tuyến dành cho việc mua sắm công các sản phẩm ICT. Tiêu chuẩn xác định các yêu cầu tiếp cận về mặt chức năng áp dụng cho các sản phẩm và dịch vụ ICT, cùng với mô tả về các thủ tục kiểm tra và phương pháp đánh giá đối với mỗi yêu cầu về trợ năng.

### Hướng dẫn Truy cập Nội dung Web (WCAG)

Hướng dẫn Truy cập Nội dung Web (WCAG) từ Sáng kiến Truy cập Web (WAI) của W3C giúp các nhà thiết kế và phát triển web tạo ra các trang web đáp ứng tốt hơn nhu cầu của những người khuyết tật hoặc bị hạn chế do tuổi. WCAG thúc đẩy khả năng truy cập qua toàn bộ các nội dung web (văn bản, hình ảnh, âm thanh, và video) và các ứng dụng web. WCAG có thể được kiểm tra chính xác, dễ hiểu và dễ sử dụng, và cho phép các nhà phát triển web linh hoạt cho sư đổi mới. WCAG 2.0 cũng đã được chấp thuận theo [tiêu chuẩn ISO/IEC 40500:2012.](http://www.iso.org/iso/iso_catalogue/catalogue_tc/catalogue_detail.htm?csnumber=58625/)

WCAG giải quyết một cách cụ thể các rào cản mà những người khuyết tật về thị giác, thính giác, thể chất, nhận thức và thần kinh, và những người sử dụng web lớn tuổi cần đến trợ năng đã gặp phải khi truy cập các trang web. WCAG 2.0 mang đến các đặc điểm của nội dung có thể tiếp cận:

- Có thể nhân biết (ví dụ, bằng cách sử dụng văn bản thay thế cho hình ảnh, chú thích cho âm thanh, sự tương thích trình bày và độ tương phản màu sắc)
- Có thể thao tác (bằng cách sử dụng truy cập bàn phím, đô tương phản màu sắc, định giờ nhập đầu vào, tránh kẹt máy và có thể điều khiển được)
- Dễ hiểu (bằng cách giải quyết về vấn đề dễ đọc, có thể dư đoán, và hỗ trợ nhập đầu vào)
- Mạnh mẽ (ví dụ, bằng cách giải quyết tính tương thích với các công nghệ hỗ trơ)

## <span id="page-36-0"></span>Pháp chế và quy định

Trợ năng trong công nghệ thông tin và thông tin đã trở thành lĩnh vực ngày càng quan trọng về lập pháp. Mục này cung cấp liên kết đến các thông tin về pháp chế, các quy định và tiêu chuẩn quan trong.

- [Hoa Kỳ](http://www8.hp.com/us/en/hp-information/accessibility-aging/legislation-regulation.html#united-states)
- **[Canada](http://www8.hp.com/us/en/hp-information/accessibility-aging/legislation-regulation.html#canada)**
- [Châu Âu](http://www8.hp.com/us/en/hp-information/accessibility-aging/legislation-regulation.html#europe)
- [Vương quốc Anh](http://www8.hp.com/us/en/hp-information/accessibility-aging/legislation-regulation.html#united-kingdom)
- [Úc](http://www8.hp.com/us/en/hp-information/accessibility-aging/legislation-regulation.html#australia)
- [Trên toàn cầu](http://www8.hp.com/us/en/hp-information/accessibility-aging/legislation-regulation.html#worldwide)

### Hoa Kỳ

Mục 508 của Đạo luật Phục hồi Chức năng định rõ rằng các cơ quan phải xác định các tiêu chuẩn áp dung cho mua sắm ICT, thực hiện nghiên cứu thi trường để xác đinh tính khả dụng của các sản phẩm và dịch vụ có thể tiếp cận, và ghi lại kết quả nghiên cứu thị trường của họ. Các nguồn tài liệu dưới đây có thể giúp đáp ứng các yêu cầu Mục 508:

- [www.section508.gov](https://www.section508.gov/)
- Mua sắm có thể tiếp cân được

Ủy ban Tiếp cận Hoa Kỳ hiện đang cập nhật các tiêu chuẩn Mục 508. Nỗ lực này sẽ đề ra các công nghệ mới và các lĩnh vực khác mà các tiêu chuẩn cần phải được chỉnh sửa. Để biết thêm thông tin, vào [Mục 508 Làm mới](http://www.access-board.gov/guidelines-and-standards/communications-and-it/about-the-ict-refresh).

Mục 255 của Đạo luật Viễn thông yêu cầu sản phẩm và dịch vụ viễn thông phải có thể tiếp cận được đối với người khuyết tật. Quy định FCC bao gồm tất cả các thiết bị mạng điện thoại phần cứng và phần mềm và thiết bị viễn thông được sử dụng trong nhà hoặc văn phòng. Các thiết bị như vậy bao gồm điện thoại, điện thoại di động không dây, máy fax, máy trả lời và máy nhắn tin. Quy tắc FCC cũng bao gồm các dịch vụ viễn thông cơ bản và đặc biệt, bao gồm các cuộc điện thoại thông thường, cuộc gọi chờ, quay số nhanh, chuyển tiếp cuộc gọi, hỗ trợ thư mục do máy tính cung cấp, giám sát cuộc gọi, nhân dạng người gọi, truy tìm cuộc gọi, và quay số lặp lại, cũng như thư thoại và hệ thống phản ứng tương tác bằng giong nói mà cung cấp cho người gọi danh sách các lưa chon. Để biết thêm thông tin, vào [thông tin Ủy ban Truyền thông Liên bang Mục 255](http://www.fcc.gov/guides/telecommunications-access-people-disabilities).

### Đạo luật Trợ năng Truyền thông và Video Thế kỷ 21 (CVAA)

CVAA cập nhật luật truyền thông liên bang nhằm làm cho người khuyết tật tiếp cận truyền thông hiện đại, cập nhật các luật trợ năng đã được ban hành trong thập niên 1980 và thập niên 1990 để thêm vào nội dung của các phát minh mới về kỹ thuật số, băng thông rộng và điện thoại di động. Các quy định được thi hành bởi FCC và lưu văn kiện 47 CFR Phần 14 và Phần 79.

● [Hướng dẫn FCC về CVAA](https://www.fcc.gov/consumers/guides/21st-century-communications-and-video-accessibility-act-cvaa)

Pháp chế Hoa Kỳ và các sáng kiến khác

Đạo luật Người khuyết tật Hoa Kỳ (ADA), Đạo luật Viễn thông, Đạo luật Phục hồi Chức năng và [các đạo luật khác](http://www.ada.gov/cguide.htm)

### <span id="page-37-0"></span>Canada

Trợ năng cho người Ontario khuyết tật được ban hành nhằm phát triển và thực hiện các tiêu chuẩn về trợ năng khiến hàng hóa, dịch vụ và cơ sở vật chất có thể truy cập được dành cho người khuyết tật tại Ontario và giúp người Khuyết tật có thể tham gia vào việc phát triển các tiêu chuẩn về trợ năng. Tiêu chuẩn đầu tiên của AODA là tiêu chuẩn về dịch vụ khách hàng; Tuy nhiên, các tiêu chuẩn đối với giao thông vận tải, việc làm, thông tin và truyền thông cũng đang được phát triển. AODA áp dụng đối với Chính phủ Ontario, Hội đồng Lập pháp, mọi tổ chức lĩnh vực công được chỉ dịnh, và mọi người hoặc tổ chức cung cấp hàng hóa, dịch vụ, hoặc các cơ sở cho cộng đồng hoặc các bên thứ ba và có ít nhất một nhân viên ở Ontario; và các biện pháp tiếp cận phải được thực hiện vào hoặc trước ngày 1 tháng 1 năm 2025. Để biết thêm thông tin, vào [Đạo luật Trợ năng cho Người Ontaria Khuyết tật](http://www8.hp.com/ca/en/hp-information/accessibility-aging/canadaaoda.html) [\(AODA\)](http://www8.hp.com/ca/en/hp-information/accessibility-aging/canadaaoda.html).

### Châu Âu

Chỉ thị 376 ETSI Báo cáo Kỹ thuật ETSI DTR 102 612 của Liên minh Châu Âu: "Yếu tố Con người (HF); Các yêu cầu về trợ năng của châu Âu đối với mua sắm công các sản phẩm và dịch vụ trong lĩnh vực ICT (Chỉ thị Ủy ban Châu Âu M 376, Giai đoạn 1)" đã được ban hành.

Bối cảnh: Ba Tổ chức Tiêu chuẩn hóa Châu Âu đã thiết lập hai đội ngũ dự án song song để thực hiện các công việc được chỉ định trong "Chỉ thị 376 CEN, CENELEC và ETSI trong Hỗ trợ các Yêu cầu về Trợ năng đối với Mua sắm Công các Sản phẩm và Dịch vụ trong lĩnh vực ICT" của Ủy ban Châu Âu.

Lực lượng Đặc nhiệm về Yếu tố Con người 333 ETSI TC đã phát triển ETSI DTR 102 612. Thông tin chi tiết về các công việc được thực hiện bởi STF333 (ví dụ: điều khoản tham chiếu, đặc điểm kỹ thuật của các nhiệm vụ công việc chi tiết, kế hoạch thời gian cho công việc, bản thảo trước, danh sách các ý kiến đã nhận được và các phương tiện để liên lạc với lực lượng đặc nhiệm) có thể được tìm thấy tại [Lực lượng Đặc nhiệm 333.](https://portal.etsi.org/home.aspx)

Các phần liên quan đến việc đánh giá chương trình thử nghiệm và sự phù hợp đã được thực hiện bởi một dự án song song, chi tiết trong CEN BT/WG185/PT. Để biết thêm thông tin, vui lòng truy cập trang web của đội ngũ dự án CEN. Hai dự án được phối hợp chặt chẽ.

- Đôi ngũ dư án CEN
- [Chỉ thị của Ủy ban Châu Âu đối với trợ năng điện tử \(PDF 46KB\)](http://www8.hp.com/us/en/pdf/legislation_eu_mandate_tcm_245_1213903.pdf)

### Vương quốc Anh

Đạo luật Chống Phân biệt Đối xử đối với Người Khuyết tật năm 1995 (DDA) được ban hành nhằm đảm bảo rằng các trang web có thể tiếp cận cho người dùng bị mù và khuyết tật tại Vương Quốc Anh.

[Các Chính sách của Vương quốc Anh W3C](http://www.w3.org/WAI/Policy/#UK/)

### Úc

Chính phủ Úc đã công bố kế hoạch của họ để thực hiện [Các Hướng dẫn Trợ năng Nội dung Web 2.0](http://www.w3.org/TR/WCAG20/).

Tất cả các trang web chính phủ Úc sẽ yêu cầu sự tuân thủ mức A vào năm 2012, và Double A vào năm 2015. Các tiêu chuẩn mới thay thế cho WCAG 1.0, được giới thiệu như là một yêu cầu bắt buộc đối với các cơ quan trong năm 2000.

### Trên toàn cầu

- [Nhóm Hoạt động Đặc thù JTC1 về trợ năng \(SWG-A\)](http://www.jtc1access.org/)
- [G3ict: Sáng kiến Toàn cầu cho ICT Toàn diện](http://g3ict.com/)
- <span id="page-38-0"></span>[Pháp chế về trợ năng cho người Ý](http://www.pubbliaccesso.gov.it/english/index.htm)
- Sáng kiến Trơ năng Web (WAI) của W3C

# Các nguồn và liên kết hữu ích về trợ năng

Các tổ chức sau đây có thể là các nguồn thông tin về khuyết tật và hạn chế liên quan đến độ tuổi.

 $\overline{B}$  **GHI CHÚ:** Đây không phải là một danh sách đầy đủ. Các tổ chức này chỉ được cung cấp cho mục đích thông tin. HP không chịu trách nhiệm cho các thông tin hoặc người liên hệ bạn có thể gặp phải trên Internet. Danh sách trên trang này không bao hàm sự chứng thực bởi HP.

## Các Tổ chức

- Hiệp hội Người Khuyết tật Hoa Kỳ (AAPD)
- Hiệp hội Chương trình Đạo luật Công nghệ Hỗ trợ (ATAP)
- Hiệp hội Khiếm thính Hoa Kỳ (HLAA)
- Trung tâm Đào tạo và Hỗ trợ Kỹ thuật Công nghệ Thông tin (ITTATC)
- **Lighthouse International**
- Hiệp hội Người khiếm thính Quốc gia
- Liên đoàn Người Khiếm thị Quốc gia
- Hội Kỹ thuật Phục hồi Chức năng & Công nghệ Hỗ trợ Bắc Mỹ (RESNA)
- Liên hợp Viễn thông Dành cho Người Khiếm thính và Khó nghe. (TDI)
- Sáng kiến Trợ năng Web (WAI) của W3C

### Các tổ chức giáo dục

- Đại học bang California, Northridge, Trung tâm về Khuyết tật (CSUN)
- Đại học Wisconsin Madison, Trung tâm Theo dõi
- Chương trình thích nghi máy tính của đại học Minnesota

### Các nguồn dành cho người khuyết tật khác

- Chương trình Hỗ trợ Kỹ thuật ADA (Đạo luật Người Mỹ Khuyết tật)
- Mạng lưới kinh doanh & người Khuyết tật
- **EnableMart**
- Diễn đàn người Khuyết tật Châu Âu
- Mang Thu xếp Việc làm
- Kích hoạt Microsoft
- Bộ tư pháp Hoa Kỳ Hướng dẫn đối với Luật về quyền của người khuyết tật

### Các liên kết HP

#### [Mẫu liên hệ của chúng tôi](https://h41268.www4.hp.com/live/index.aspx?qid=11387)

<span id="page-39-0"></span>[Hướng dẫn về tính an toàn và thoải mái của HP](http://www8.hp.com/us/en/hp-information/ergo/index.html)

[Kinh doanh lĩnh vực công của HP](https://government.hp.com/)

# Liên hệ bộ phận hỗ trợ

GHI CHÚ: Chỉ có hỗ trợ bằng tiếng Anh.

- Những khách hàng bị khiếm thính hoặc khó nghe mà có câu hỏi nào về hỗ trợ kỹ thuật hoặc trợ năng các sản phẩm của HP:
	- Sử dụng VRS-TRS-WebCapTel để gọi (877) 656-7058 Thứ Hai đến Thứ Sáu, 6 giờ sáng đến 9 giờ tối Múi Giờ Miền Núi.
- Khách hàng bị những khuyết tật hoặc hạn chế do tuổi khác nếu có câu hỏi nào về hỗ trợ kỹ thuật hoặc trợ năng các sản phẩm HP, chọn một trong các tùy chọn sau:
	- Gọi (888) 259-5707 Thứ Hai đến Thứ Sáu, 6 giờ sáng đến 9 giờ tối, Múi Giờ Miền Núi.
	- Điền vào [Biểu mẫu liên hệ dành cho người khuyết tật hoặc bị hạn chế do tuổi.](https://h41268.www4.hp.com/live/index.aspx?qid=11387)